## **U.S. Domestic En Route CPDLC Logon/Session Scenarios**

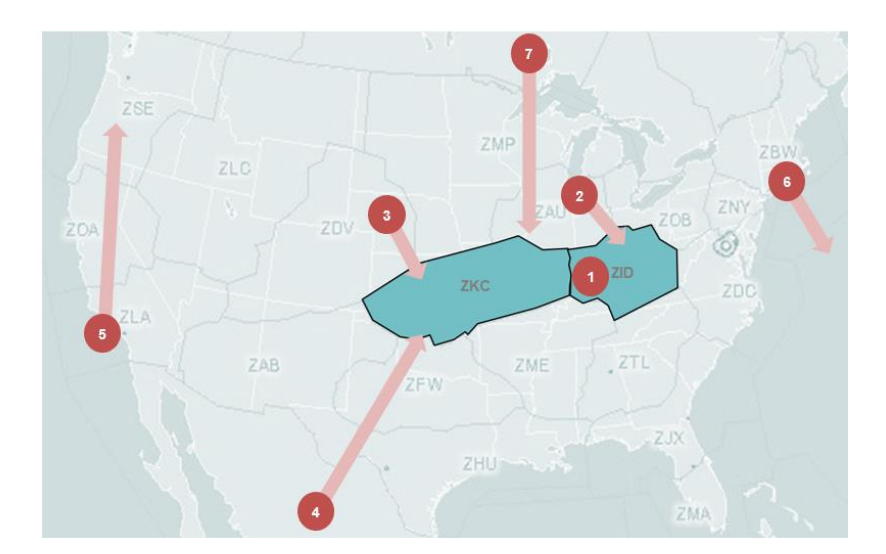

#### **Departures from CPDLC DCL Airports within an active CPDLC En Route Center**

- KUSA session w ill remain active after departure
- No need to logon after take-off

#### **Departures from CPDLC DCL Airports outside of an active CPDLC En Route Center**

- KUSA session w ill remain established after departure
- No need to relogon before entering an active CPDLC En Route Center airspace

#### **Departures from non CPDLC DCL Airports, within or outside of an active CPDLC En Route Center**

- Manual logon after take-off or on the ground if adequate datalink coverage is available.
- KUSA logon w hile on the ground is only available in the low er 48 states and San Juan, Puerto Rico.

#### **Aircraft entering from adjacent Non-US airspace (e.g. Mexico) where CPDLC services are not provided**

- Manual Logon, per SOP, prior to entering active U.S. Domestic En Route Center airspace
- KUSA session w ill not be established until reaching an active U.S. Domestic En Route Center airspace.

#### **Departures from CPDLC DCL Airports outside active CPDLC En Route Centers, that fly through and land at a non-CPDLC En Route Center**

- KUSA session w ill remain established after departure
- KUSA session w ill terminate upon entry into arriving non-CPDLC En Route Center airspace

#### **Departures from CPDLC DCL Airports, and exiting into ATOP/Oceanic airspace**

- KUSA session w ill be terminated shortly after takeoff
- After KUSA session terminates, logon to ATOP/Oceanic

#### **Aircraft entering from adjacent airspace where CPDLC services are provided**

- Automated logon and session transfer to KUSA w ill be initiated by the adjacent CPDLC active facility.
- If automated session transfer fails, manually logon after disconnecting from non-US CPDLC airspace and before entering active US Domestic En Route Center Airspace.

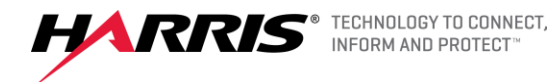

# **U.S. Domestic En Route CPDLC Logon**

### Step 1: Verification

- ➢ Verify registration number and Flight ID (Field 7) match the filed flight plan.
	- If there is no Flight ID, use aircraft registration instead

### Step 2: Logon

- ➢ Log on using the National Single Data Authority: "KUSA".
	- Do not attempt a log on if the Logon/Status page already shows "KUSA" as the Current Data Authority (CDA) (e.g. "ACT CTR", "ACTIVE ATC" or similar – see OEM guidance material).
- $\triangleright$  Logon is possible up to 4 hours prior to proposed departure time or entry into U.S. airspace.
	- At CPDLC DCL airports: Log on at least 30 minutes prior to filed departure time to obtain a CPDLC DCL
	- At Non CPDLC DCL airport (excluding Alaska and Hawaii): Logon is at the pilot's discretion. If network coverage is available, the logon may be attempted on the ground, otherwise, log on once airborne.

### Step 3: CPDLC Session(ATC COMM) establishment

- ➢ A successful session is indicated on the Logon/Status page when "KUSA" is displayed as the CDA (e.g. "ACT CTR", "ACTIVE ATC", or similar- see OEM guidance material). The logon will remain accepted until the session is established.
	- For CPDLC DCL this is about 30 minutes before proposed departure
	- For En Route, it is when entering active CPDLC airspace
- ➢ For flights that logon at a CPDLC DCL airport, a session is maintained for the duration of the flight within the contiguous United States (CONUS), and only terminates if a flight is landing or exiting CONUS.
- $\triangleright$  If logged on to KUSA, pilots will receive a CDA confirmation message when entering a U.S. Domestic CPDLC active En Route Center, unless the flight is departing from within the CPDLC-active En Route center (scenario 1).
- ➢ When exiting a U.S. Domestic CPDLC-active Center and entering a non-CPDLC active center, pilots will receive "CPDLC NOT IN USE UNTIL FUTHER NOTICE" free text message. This doesn't mean the KUSA session has been terminated.

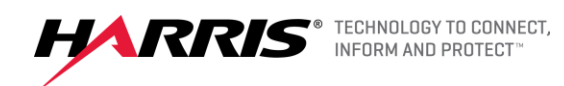